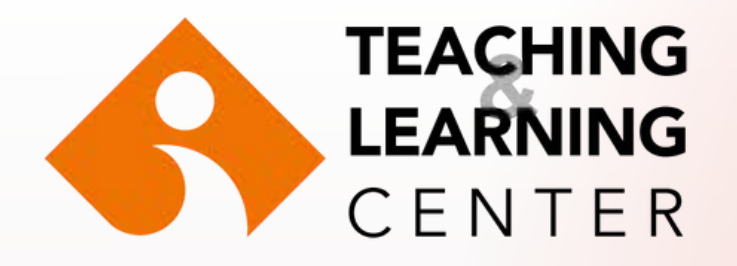

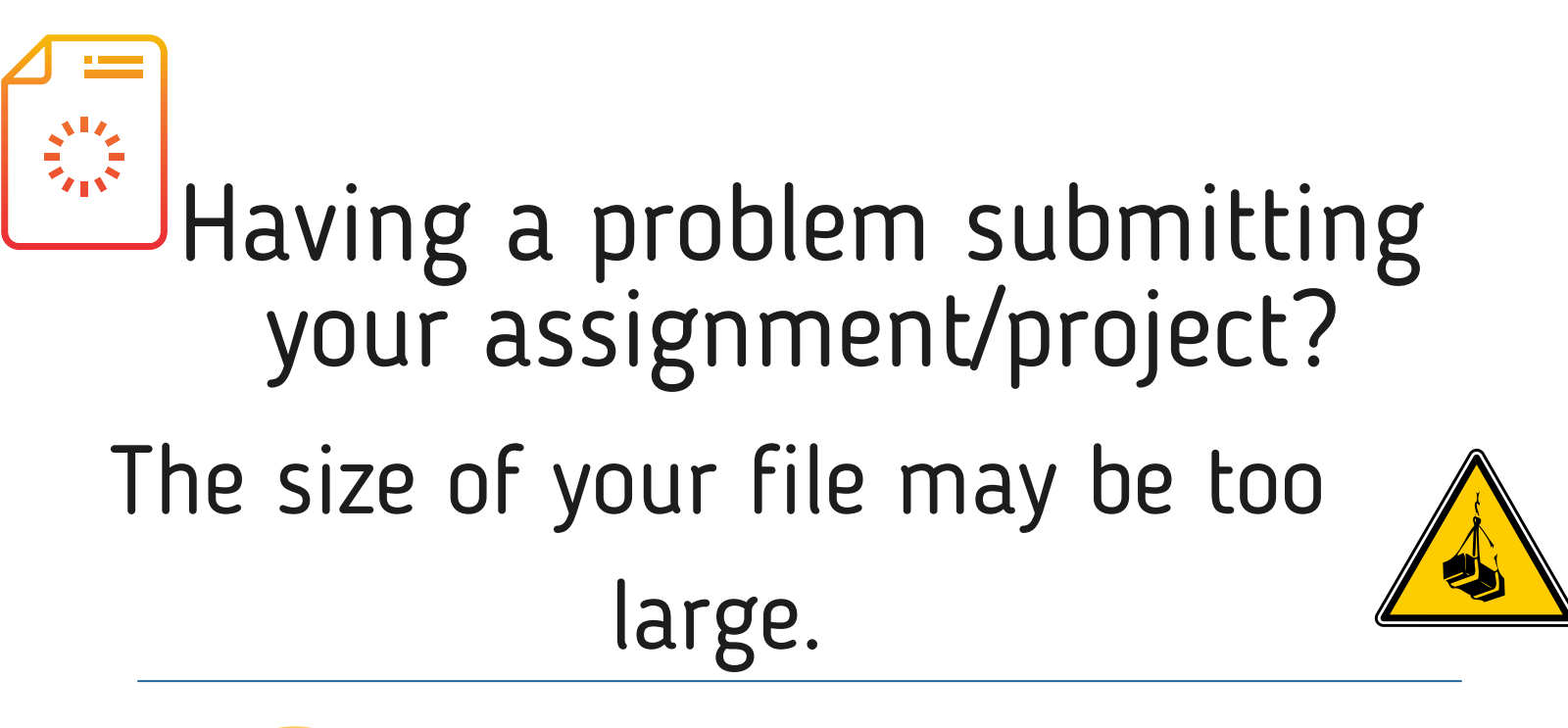

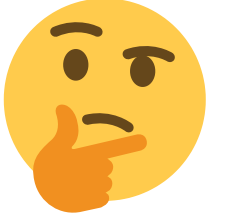

What can you do?

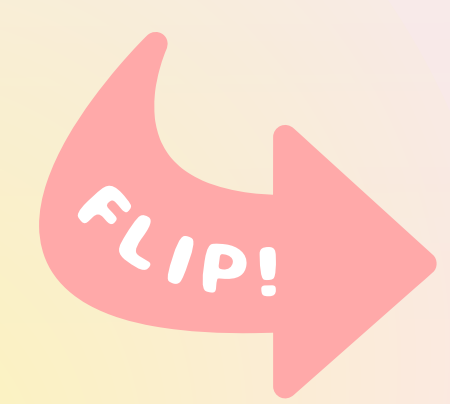

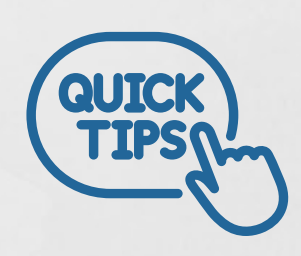

## **What can you do to reduce the size of an image you use in a Powerpoint presentation?**

 $7K$ 

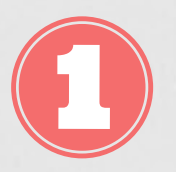

**When you double-click on the image, the Picture Tools menu opens in the Format area of the Powerpoint menu.**

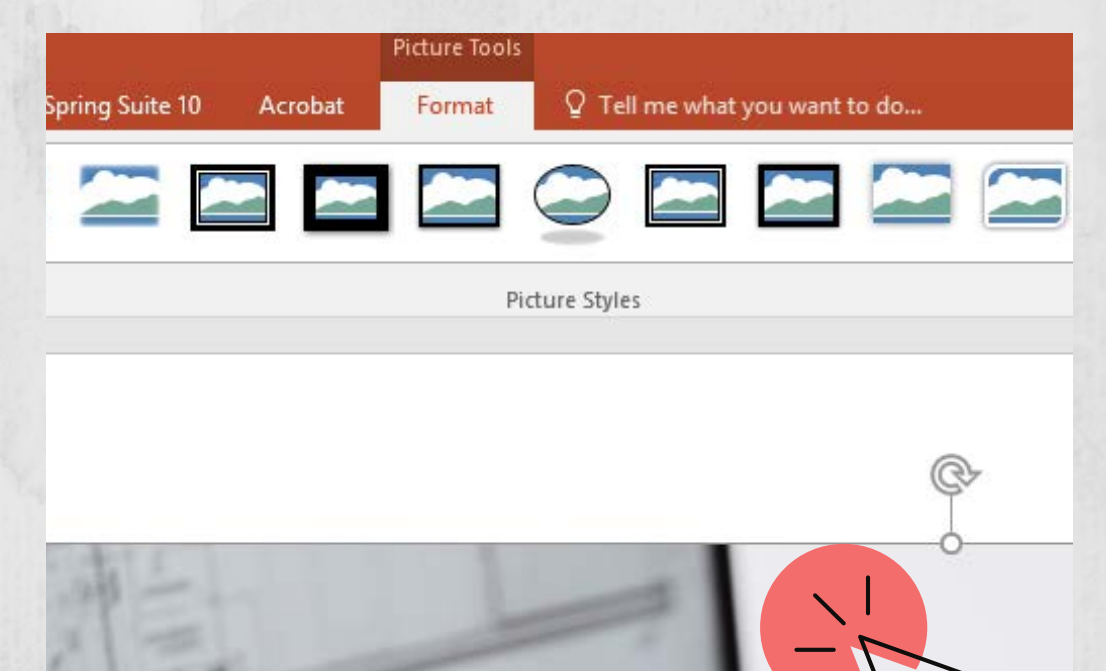

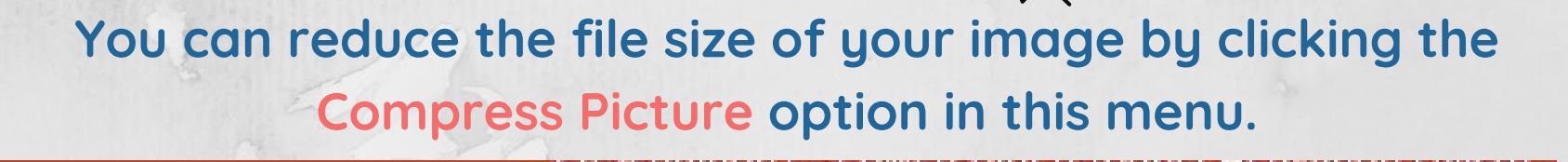

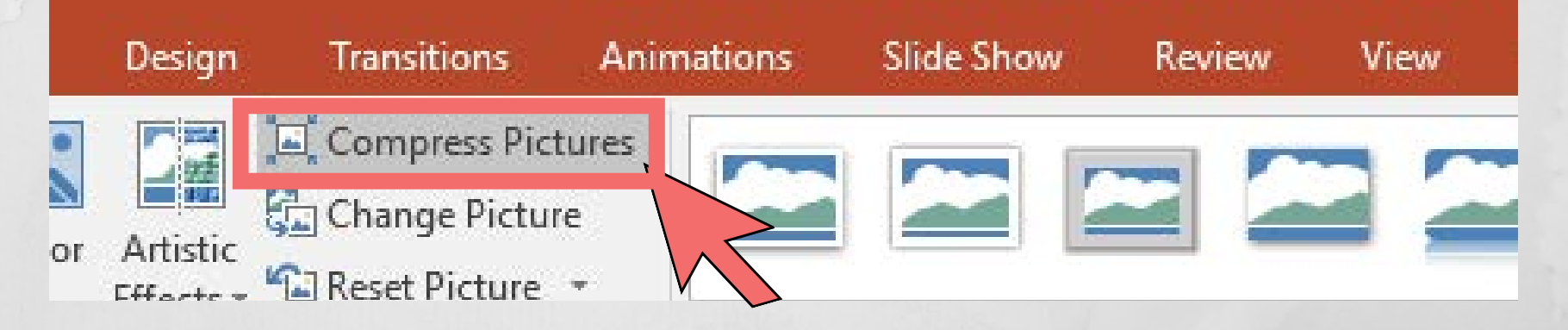

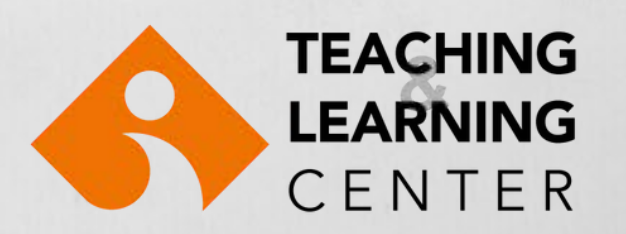

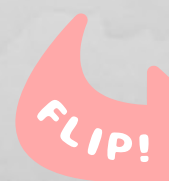

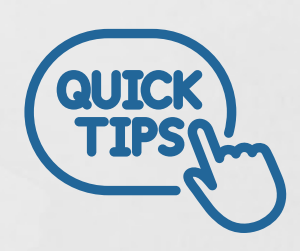

## **What can you do to reduce the size of an image you use in a Word document?**

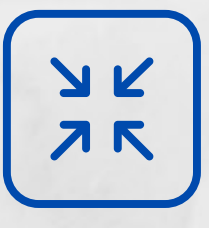

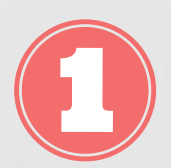

**When you double-click on the image, the Picture Tools menu opens in the Format area of the Word menu.**

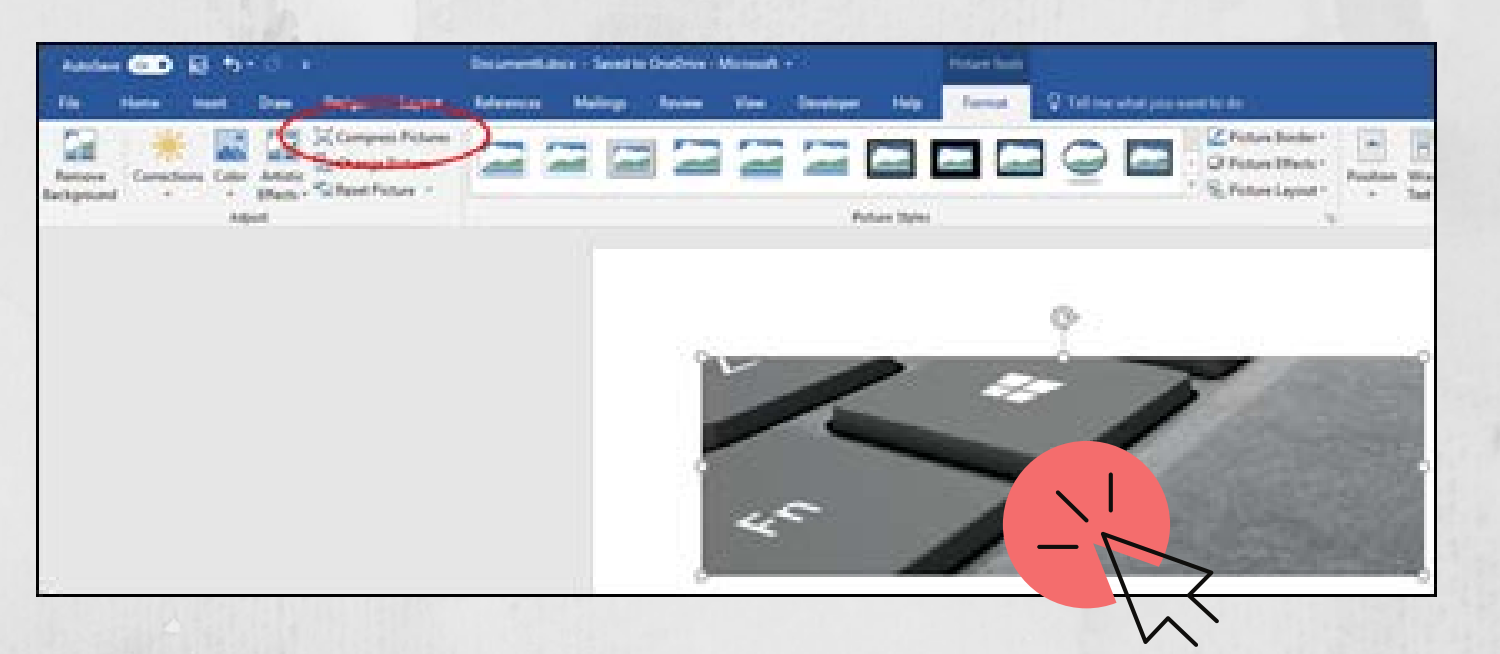

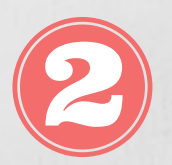

**You can reduce the file size of your image by clicking the Compress Picture option in this menu.**

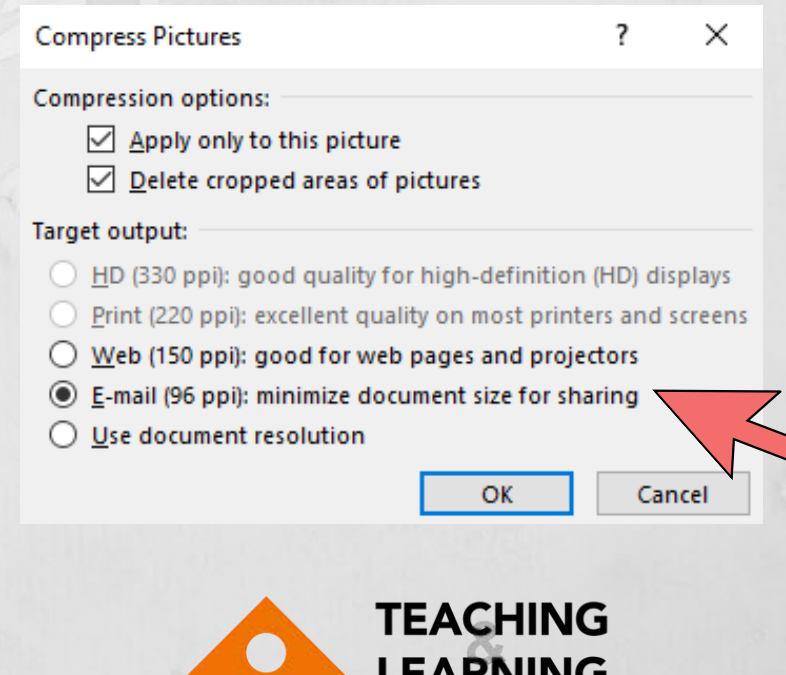

CENTER

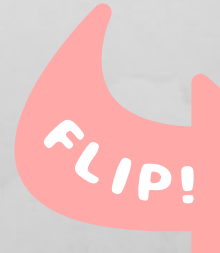

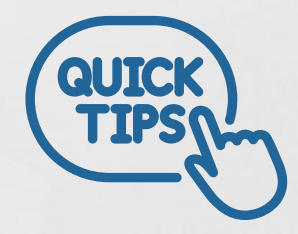

## **If you save your PPT files as PDF, the size will be less.**

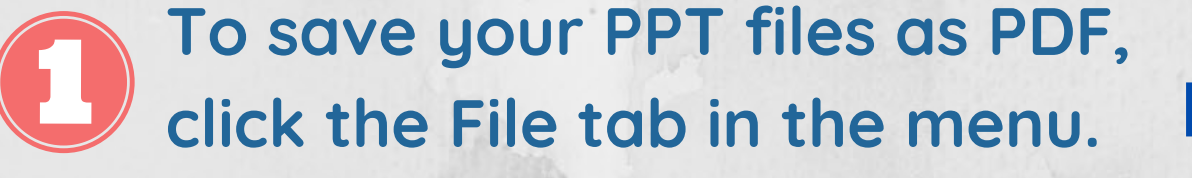

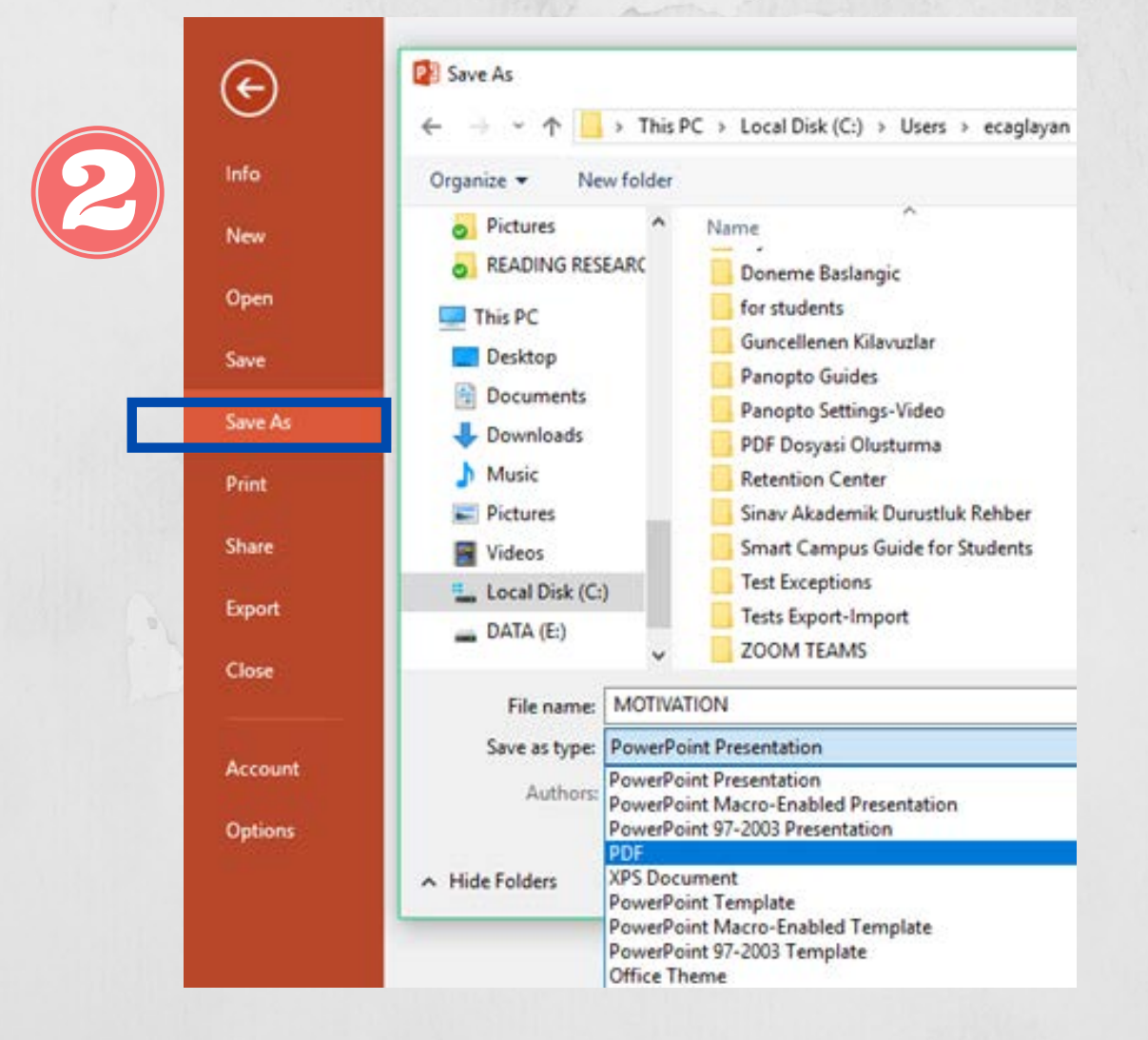

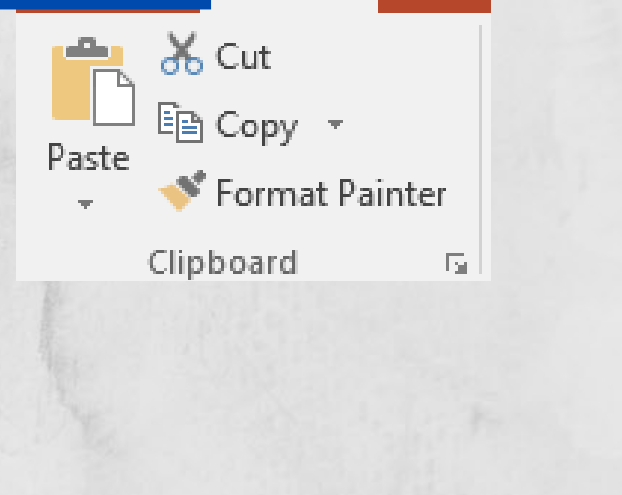

Home

டு

Inser

 $\epsilon$ 

 $\overline{\mathbf{H}}$ 

File

**Click the Save As option in the menu, select the PDF from the drop-down list and save it.**

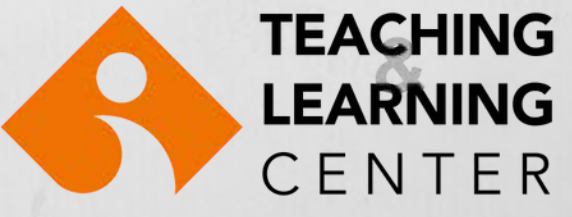